# **Free Download**

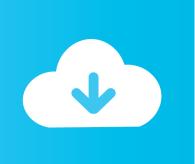

#### **Download Pictures From Iphone Mac**

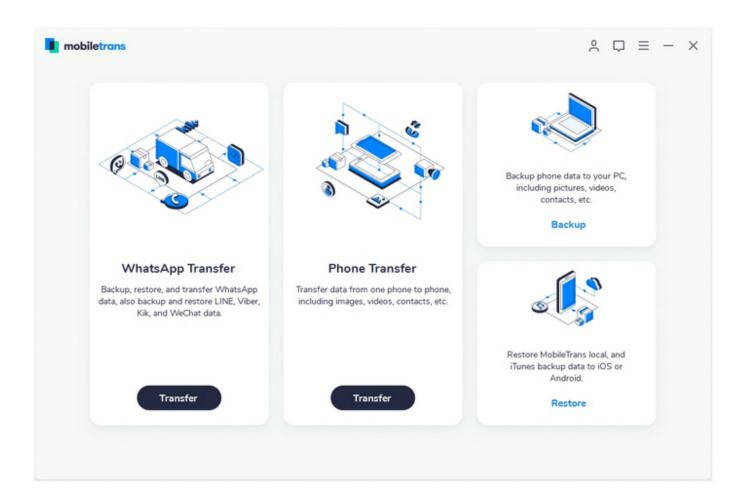

**Download Pictures From Iphone Mac** 

1/4

# Free Download

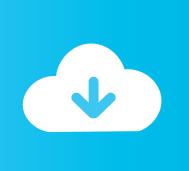

2/4

And below are its outstanding features on uploading iPhone photos:AnyTrans—iPhone Photo Transfer1-click to transfer photos & videos iPhone to computer (Mac & PC).

- 1. pictures from iphone
- 2. pictures from iphone to android
- 3. pictures from iphone to flash drive

How can I transfer photos from iPhone to MacBook pro? Here in the following guide, we will focus on how to transfer photos and videos from iPhone to Mac computer, like iMac, MacBook Pro/Air, Mac Mini, Mac Pro in some simple ways.

### pictures from iphone

pictures from iphone, pictures from iphone to mac, pictures from iphone to android, pictures from iphone to laptop, pictures from iphone to flash drive, pictures from iphone 12 pro max, pictures from iphone 12 pro, pictures from iphone 12, pictures from iphone to chromebook, pictures from iphone to android blurry, pictures from iphone 11 Simpsons Wrestling Rom

Step 3: After the process completes, you can click the View Files button to check the transferred photos on your Mac.. Photos Transfer Completed Ms Office For Mac Full Version

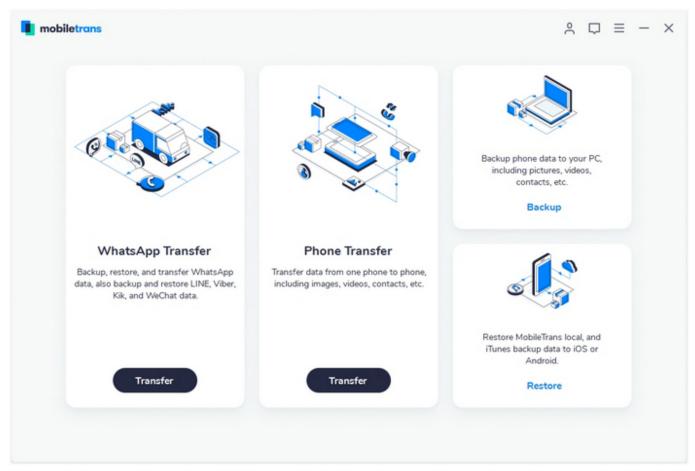

download Bareshare Music

## pictures from iphone to android

#### Aircrack Mac Download Free

Step 1: Download AnyTrans on your Mac > Run it > Connect your iPhone to Mac via USB cable > Click on Device Manager mode, and then choose the Content to PC option.. At this moment, moving all pictures and videos to computer for backup and then delete them is a good option to free up the iPhone storage space.. Read on this tutorial to find the best iPhone photos to Mac importing solutions.. Part 2: Transfer photos from Mac to iPhone including iPhone 12 without iTunes using Dr.. Get 7 ways to transfer photos and videos from your iPhone, iPad, and iPod touch to your Mac computer in this article!iPhone Data to ComputerAnyTrans – Full-way iPhone Photos Transfer ToolAnyTrans is a good choice for transferring pictures and videos from iPhone to computer (Mac &PC). Download Kurosagi Eng Sub

#### pictures from iphone to flash drive

Pankaj Udhas Sharabi Ghazals Mp3 Free Download

Fone - Phone Manager (iOS) As, we already know that using iTunes to transfer photos from Mac to iPhone create some difficulties, especially for the one not from the tech world.. Just keep reading! How to Transfer Photos from iPhone to Mac with AnyTransHow do I import photos from iPhone to Mac without iPhoto? You can have a try on the professional iPhone photos transfer tool – iMobie AnyTrans.. I run the Windows Photo app, it detects the photos and videos on my iPhone, starts to export, then says 'something went wrong, your files may not have imported' I contacted Microsoft and they reinstalled the operating system, didn't work.. Get photos from PC/Mac to your iPhone without erasing Free Download100% Clean & SafeFree Download100% Clean & SafeIf you prefer this way, just Free Download AnyTrans on your computer firstly, and then follow the steps below to import iPhone photos to your Mac quickly.. Transfer photos with your free trial now! As photo collections grow, you may find Photos & Camera takes up the most of your iPhone storage.. Go to Device Manager and Click Content to PC ButtonStep 2: Uncheck the Select All box > Click the photos you need to transfer > Click on the Next button to start transferring the selected photos to your Mac.. Keep photos in original quality and well-organized in albums Fast transferring speed quite saves your time. 34bbb28f04 Download Utorrent Old Version For Mac

34bbb28f04

Msn Download Windows 10

4/4